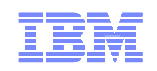

DB2 Encryption on z/OS plus a Real-life Success Story at Verizon Wireless

Ernie Mancill Executive IT SpecialistIBM zIM Tools

Verizon Wireless Karl KingDirector - Database Administration

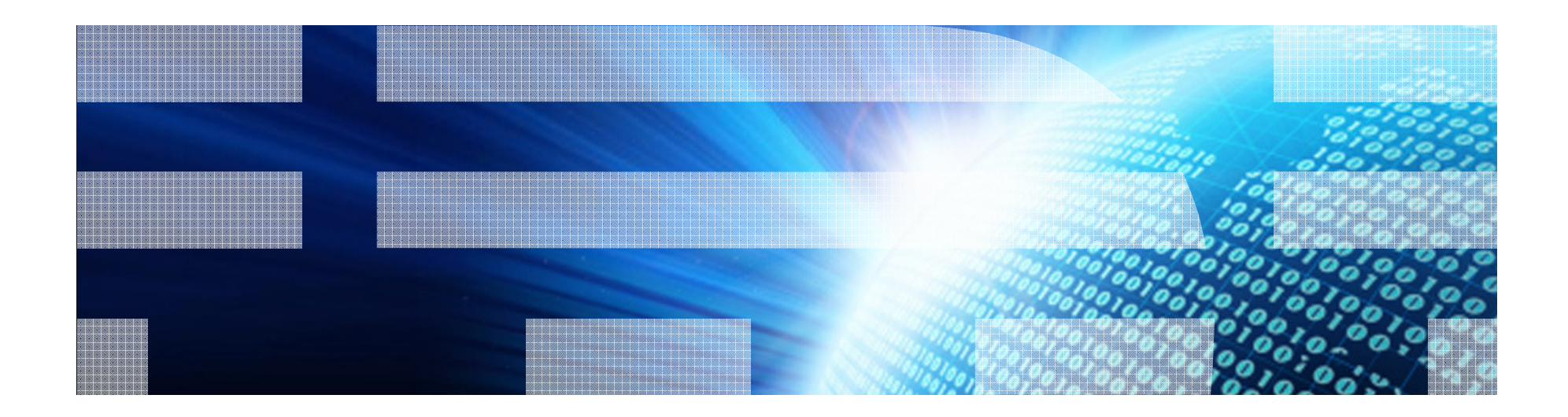

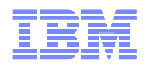

### Encryption is a technique used to help protect data from unauthorized access

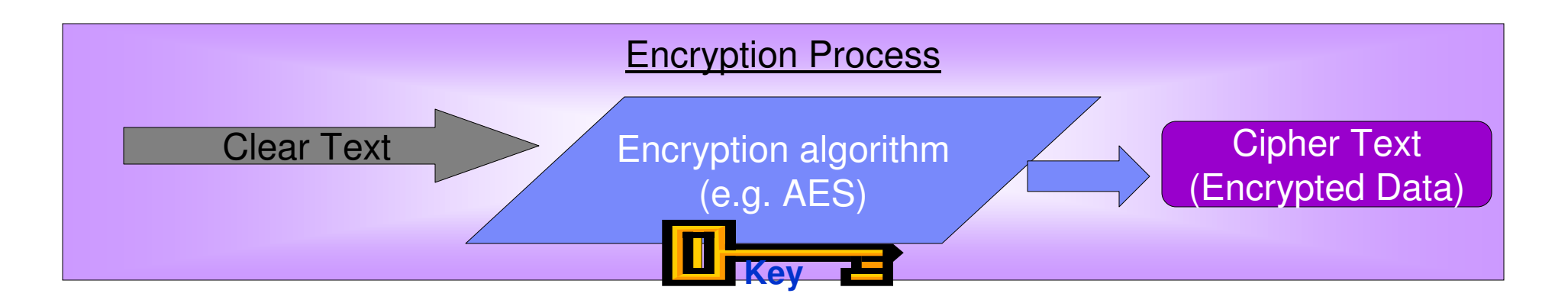

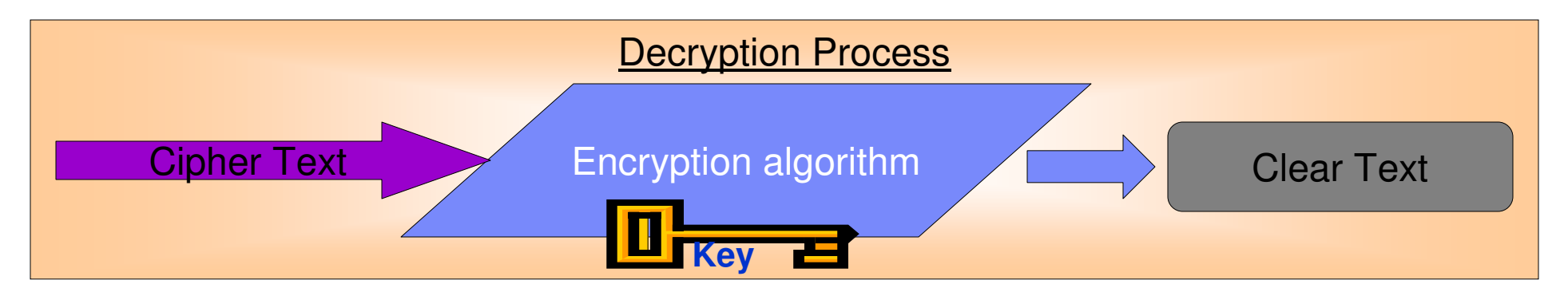

- П Data that is not encrypted is referred to as "clear text"
- $\blacksquare$  Clear text is encrypted by processing with a "key" and an encryption algorithm
	- Several standard algorithms exist, include DES, TDES and AES–
- $\blacksquare$  Keys are bit streams that vary in length
	- For example AES supports 128, 192 and 256 bit key lengths–

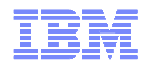

## Encryption Algorithms – which ones?

■ DES

 – Data Encryption Standard – 56 Bit, viewed as weak and generally unacceptable by NIST/FIPS

■ TDES<br>T

– Triple Data Encryption Standard – 128 bit, universally accepted algorithm.

- AES
	- Advanced Encryption Standard 128 or 256 bit. Newest commercially used algorithm
- What is acceptable?
	- DES is viewed as unacceptable
	- TDES is viewed as acceptable and NIST compliant
	- AES 128 or 256 is also viewed as acceptable and strategic
- For more information
	- TDES NIST Special Publication 800-67 V1 entitled "Recommendation for the Triple Data Encryption Algorithm (TDEA) Block Cipher" and can be found at http://csrc.nist.gov/publications/nistpubs/800-67/SP800-67.pdf
	- TDES NIST FIPS Publication 197 entitled "Announcing the AdvancedEncryption Standard (AES)" and can be found at http://csrc.nist.gov/publications/fips/fips197/fips-197.pdf

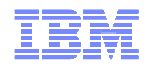

# Hardware Requirements – AES and TDES

- TDES is well supported in both current z9 and z10 hardware combinations
- The tool (5666-P03) will generate exits that can support AES 128, AES 192, or AES 256 keys. However, the type of IBM server determines whether the support for that key length is supported
	- AES 128 support is supported in the hardware (KMC instruction) on z9 and z10.
	- AES 192 and 256 support is supported in the hardware (KMC instruction) on z10 only.
	- AES 256 support is supported in the software (ICSF API) on z9.
- Our suggestion is to implement 128 bit AES on z9 or 256 bit AES on z10 for the best performance experience

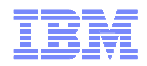

### Integrated Cryptographic Service Facility (ICSF)

## z/OS Integrated Software Support for Data Encryption

Enhanced Key Management

(Cryptographic Key Data Set (CKDS) Key Repository)

Key Creation and Distribution

Public and Private Keys Secure and Clear KeysMaster Keys

- Access Control for CKDS via Security Access Facility (SAF)
	- $\cdot$ Control access to ICSF Callable Services
	- $\frac{1}{2}$ Control access to Key Labels (Key Alias) stored in the CKDS
- ▄ Hardware and Software Implementation of AES (z9/z10 CPACF)
- ▄ Operating System S/W API Interface to Cryptographic Hardware
- Procedures for creating Installation-Defined Callable Services (UDX)

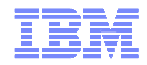

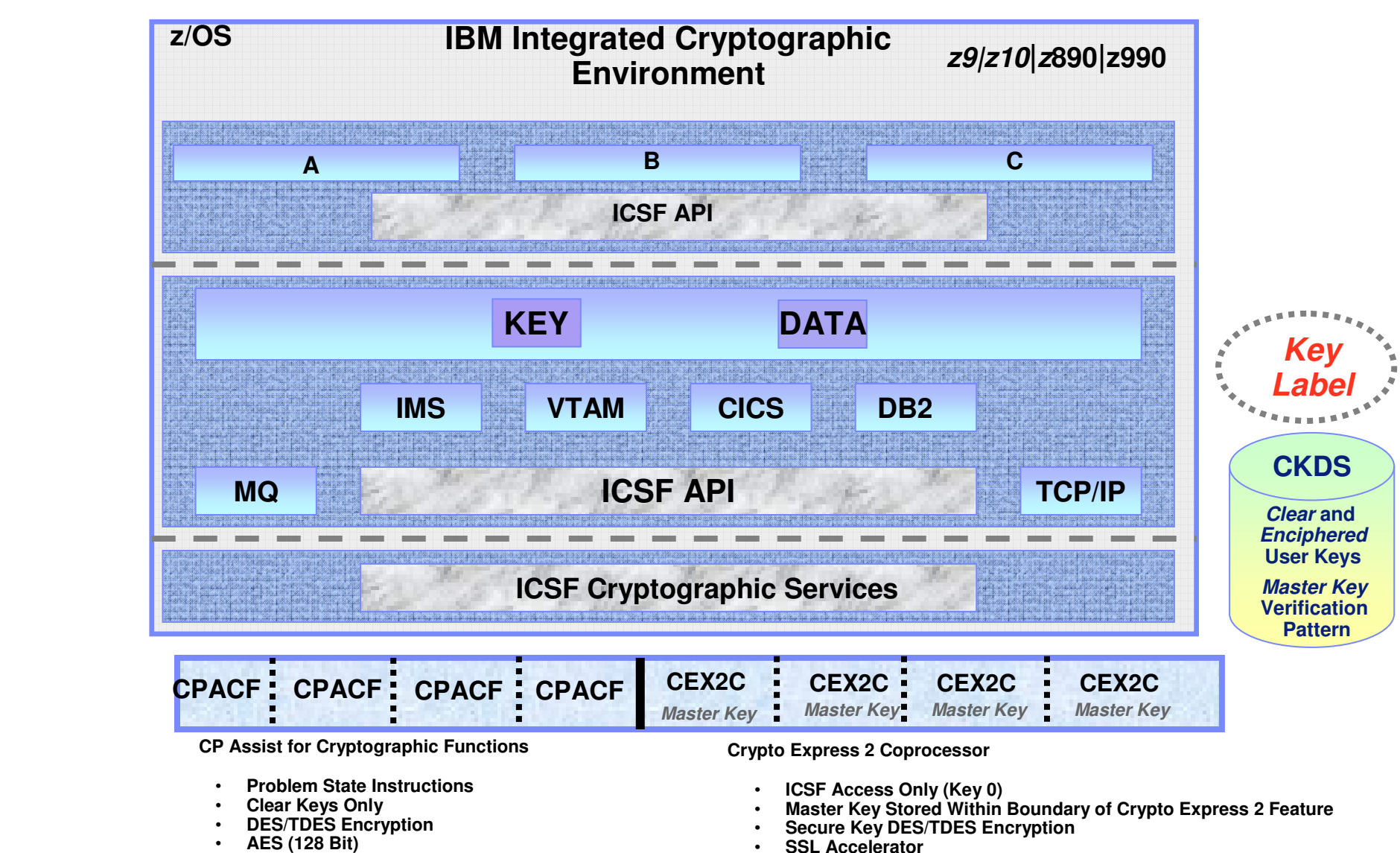

- •
	- **Tamper Resistant** •

•

**SHA-1 (256 on z9)**

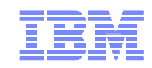

## System z9/z10 Cryptographic Support Summary

#### **CP Assist for Cryptographic Function (CPACF) "free"**

•Supports DES, TDES and SHA-1

•Standard on System z9/z10 (feature code 3863)

- •Standard on every CP and IFL
- •Advanced Encryption Standard (AES)
- •Secure Hash Algorithm 256 (SHA-256)
- •Pseudo Random Number Generation (PRNG)

#### **Crypto Express2 (feature code 0853) "fee"**

•Two configuration modes

•Coprocessor (default)

 •Federal Information Processing Standard (FIPS) 140-2 Level 4 certified

•"Tamper Resistant"

- (Secure Key) "Exclusive"
- •SSL Accelerator (Handshake offload)

#### **Three configuration options**

- •Default set to Coprocessor (1)
- •SSL Acceleration (3)
- •Mixture of configuration (2)

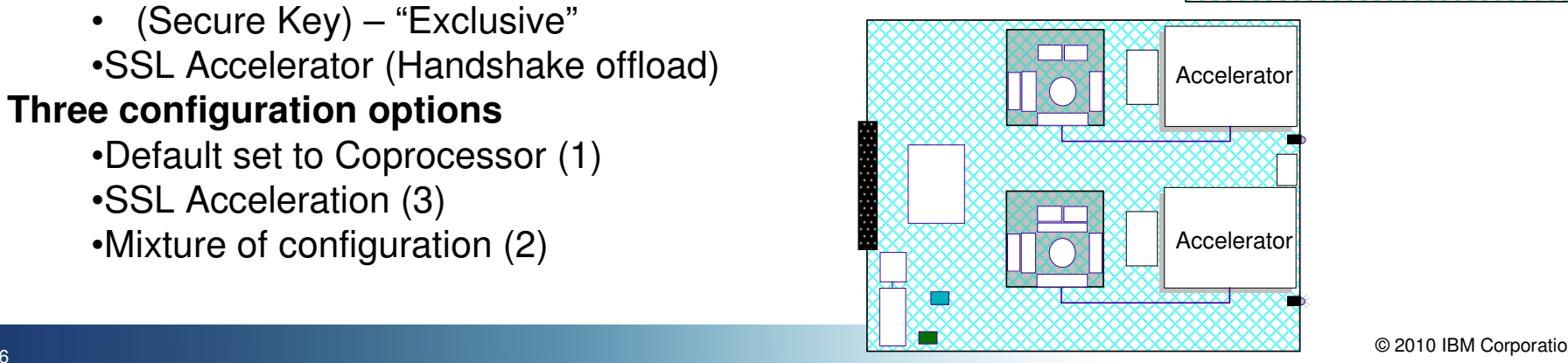

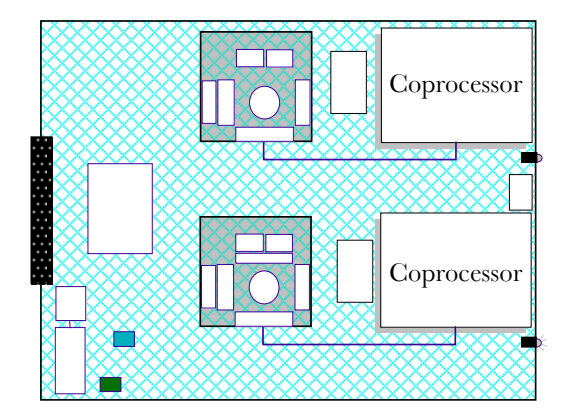

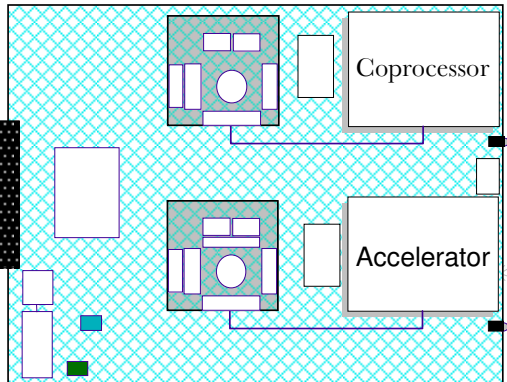

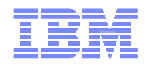

### What are Keys? (An ICSF Perspective)

- DES Master Key
	- Loaded into the CEX2C hardware, and stored NOWHERE else
	- Used to generate, encrypt, and store user keys into the CKDS (Cryptographic Key Data Set)
- User Keys (Data Encrypting Keys)
	- Generated via ICSF services
	- Used by the IBM Encryption Tool along with encryption algorithm to convert user data to cybertext
	- Stored inside the CKDS
	- Clear or Secure

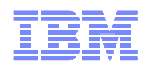

# Secure vs. Clear Key

#### **Secure Key (Highly Secure – High Overhead)**

- Keys are encrypted everywhere outside the CEX2C card.
- **Interruption will not expose any unprotected key values.**
- The data encrypting keys are encrypted in the CKDS with the master key.
- Data encryption/decryption occurs within the CEX2C card.
- AES can now be used for secure key encryption (with HCR7751).

#### **Clear Key (Less Secure – Low Overhead)**

- Data encrypting keys are stored in clear text within the CKDS (to improve performance).
- The EDITPROC contains the key label which is passed to the ICSF service which performs a lookup on the CKDS and retrieves the encryption key associated with the key label.
- Once the key has been returned, DB2 retains it in internal memory where it is used for encrypt/decrypt requests by the EDITPROC.
- The CEX2C card is not used to perform actual clear key encrypt/decrypt requests. With HCR7751, a CEX2C card is NOT required for clear key encryption. Prior to HCR7751, a CEX2C was needed because it plays a role in<br>creating a functional CKDS.

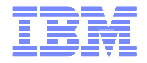

# Secure Key SQL Performance Results

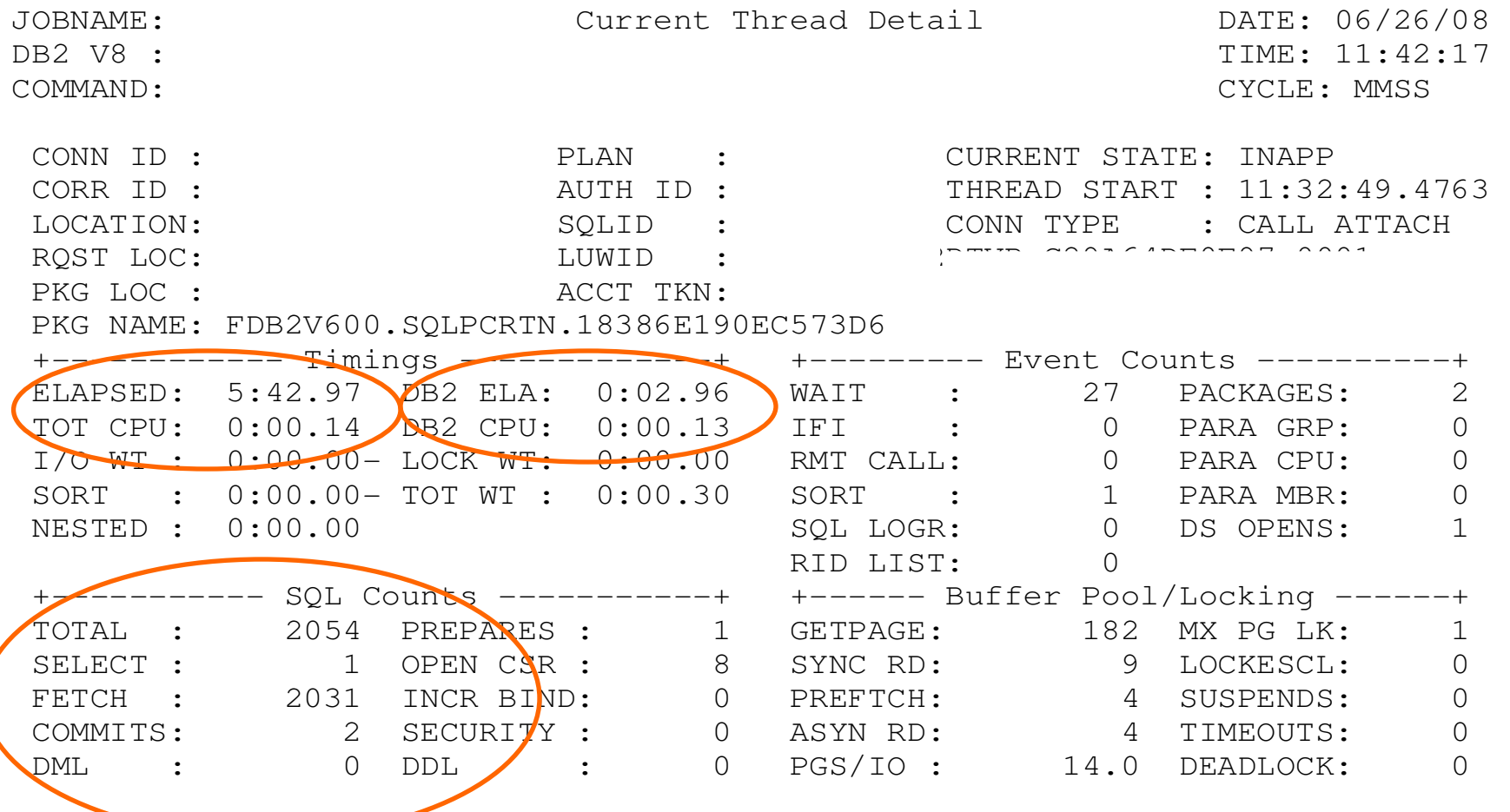

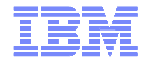

# Clear Key SQL Performance Results

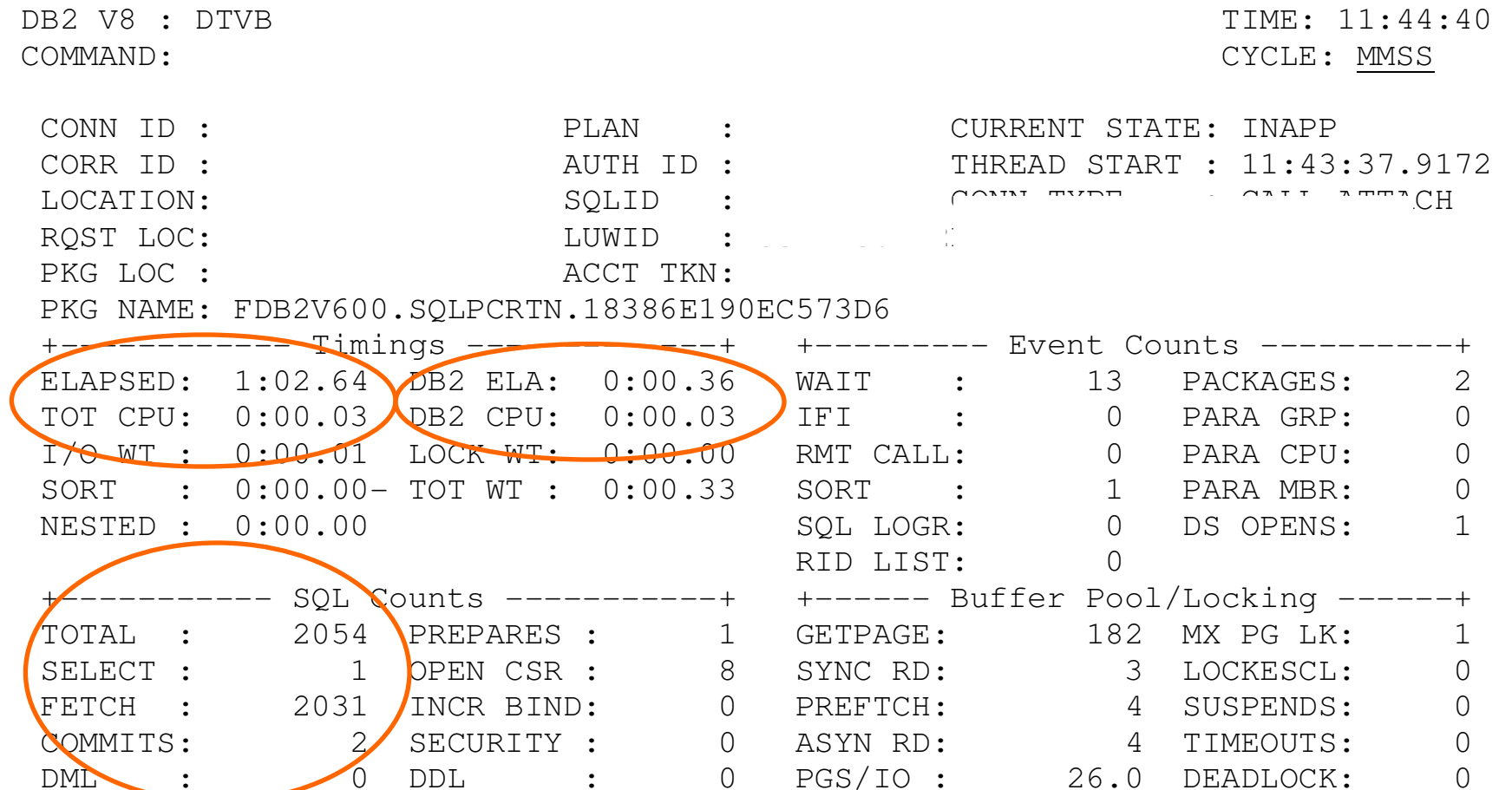

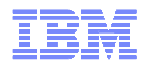

### Some general comments on secure/clear key

# **Clear Key vs. Secure Key Performance**

- Clear key elapsed time performance is **MUCH** superior than secure key
- Secure key (performed inside the CEX2C) is generally viewed as more secure from a cryptographic perspective
- Clear key uses special instructions that run on the z9 z10 general purpose processors, so performance is measured in milliseconds
- Secure key encryption is dispatched to run on the cryptographic coprocessors on the CEX2C crypto feature. This tends to be measured in microseconds as this is essentially an I/O operation.
- Secure key elapsed time measurements (depending on workload and SQL type) can be from 10x to 40x worse than clear key
- Secure key is probably **NOT** appropriate for most (to date all) OLTP workloads, but each customer needs to make this encryption decision based on their security requirements and performance expectations

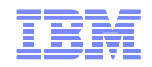

# Cryptography on z/OS

- Clear Key
	- Key is exposed in the storage of processor
	- Can be viewed in dump of storage
	- If correctly interpreted can expose data
	- Sometimes acceptable for shortlived keys with other constraints
	- Used in software based cryptography
	- Used by CPACF
	- Used by Crypto Express 2 (Configured as CEX2A)
- Secure Key
	- Key is only ever exposed in
	- bounds of a secure processor Can never be seen in storage
	- Dump will not reveal key
	- Key is held encrypted under Master key
	- Crypto Express 2 (Configured as CEX2C) provides this function for System z
	- APIs available via Integrated Cryptographic Support Facility (ICSF)
	- Can be used from Java on z/OS platform

Prior to the introduction of z10/CEX3C protected key option, we recommended Clear key encryption due to performance characteristics of Secure Key, we are now changing that recommendation (if clear key is viewed as "weak").

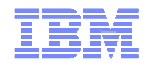

# System z Symmetric Encryption – Enhanced View

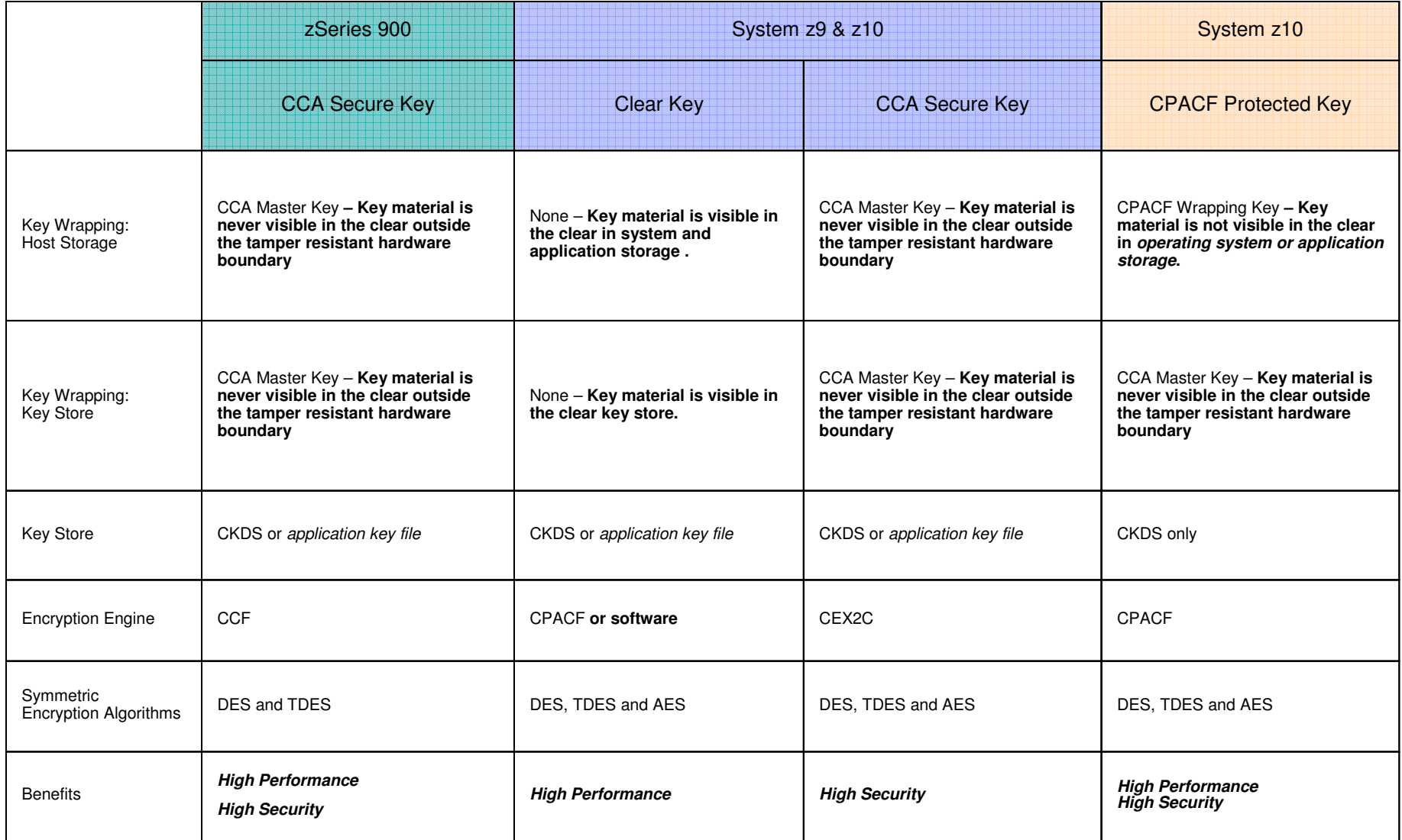

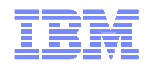

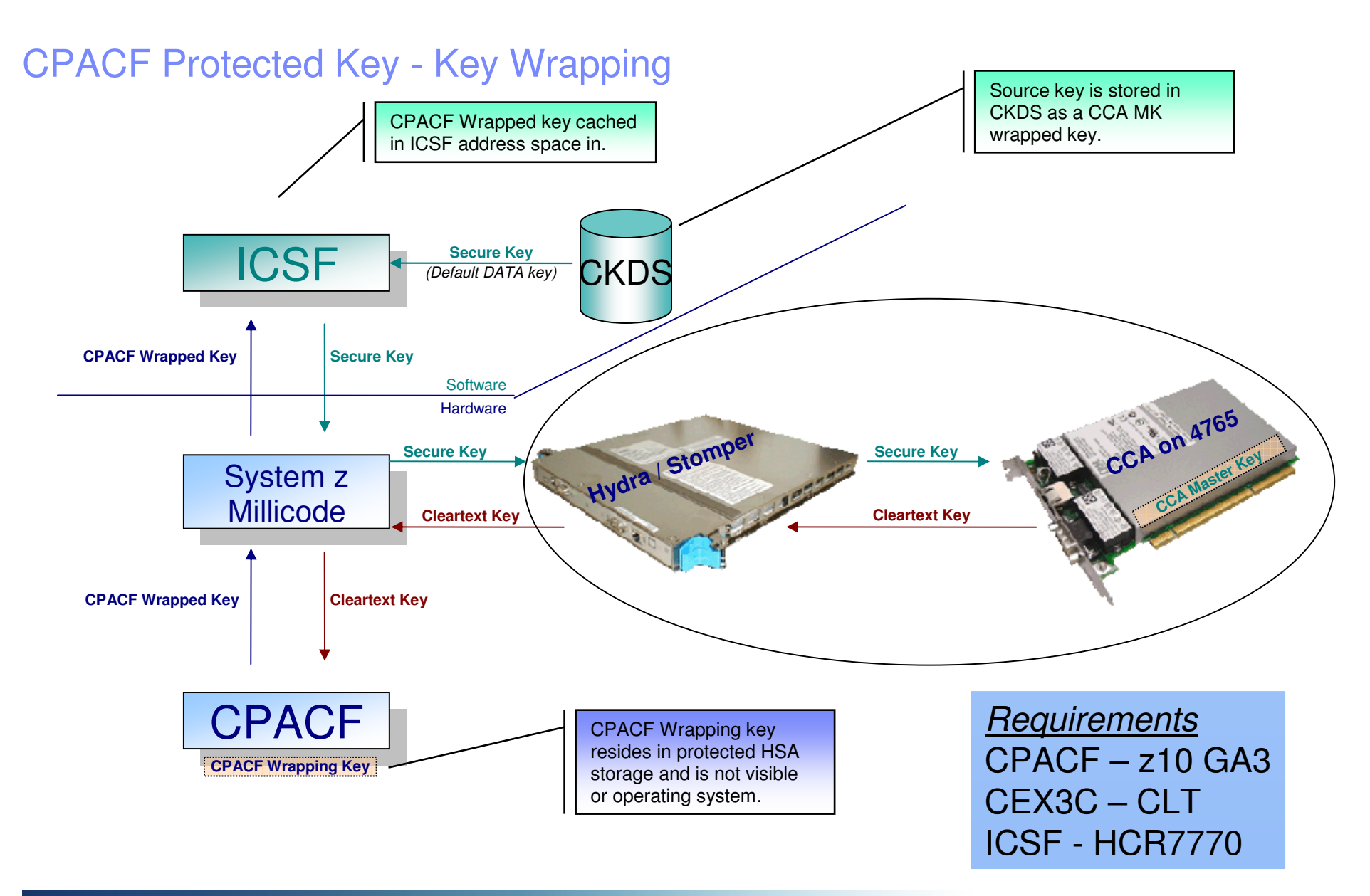

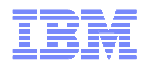

# DB2 for  $z/OS$  and Encryption Exploitation

- IBM Data Server Drivers starting in V9.5 support SSL protocol and AES encryption.
- Starting with Fix Pack 2, non-Java clients supports the Secure Sockets Layer (SSL) protocol. All DB2 Version 9.5 clients now support SSL. In addition, Java and CLI clients now support 256-bit AES encryption.
- SSL connectivity and AES user ID and password encryption requires Communication's AT-TLS configured and ICSF started. AES support requires PK56287 to be applied on DB2.
- Starting with DB2 for z/OS V8, column level encryption implemented via SQL primitives is supported
- Row level encryption implemented for all supported releases of DB2 for z/OS using the IBM Encryption Tool for IMS and DB2 databases

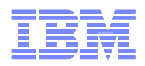

### IBM Data Encryption for IMS and DB2 Databases (5655-P03)

#### **Standard DB2 EDITPROC for Accessing Cryptographic Functions**

- $\blacksquare$ **All Supported DB2 Versions**
- **Member of IBM IMS | DB2 Tools Family of Products**
- **Pre-coded EDITPROC for encryption of DB2® Data** ■
- **Encryption/Decryption occurs at the DB2 Row Level** ■
- **Unique EDITPROC can be defined for each DB2 Table**
- **Exploits z/OS Integrated Cryptographic Service Facility (ICSF)**
- **Exploits zSeries CPACF Cryptographic Hardware Directly**
- **Requires no changes to your applications**
- **Fast implementation**

**Edit Procedures (EDITPROC) are Programs That:**

- $\blacksquare$ **Transform Data on INSERT | UPDATE | LOAD**
- **Restore Data to Original Format on SELECT**
- **Transformations on Entire ROW**
- **Supported by Utilities**
- **Implemented via Create Table specification** ■
- **Requires unload/load of data**

Information Management

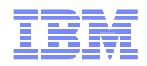

#### IBM Data Encryption for IMS and DB2 Databases Implementation Summary

**Configure the Integrated Cryptographic Service Facility (ICSF)**

**Enable CP Assist for Cryptographic Functions (CPACF) (z890/z990/z9/z10)(FC 3863 - This Feature subject to US Export Restrictions)**

**Install and enable CEX2C (Crypto Express 2) feature(FC 0863 – Chargeable feature)** 

**Generate and store in the Cryptographic Key Data Set (CKDS) Key Labels**

**Build the IMS User Exit or DB2 EDITPROC**

**Generate Data Encryption Key with ICSF ISPF**

**Obtain Key Label from ICSF Administrator**

**Use the Sample JCL Provided or the ISPF Panels to generate EDITPROC**

**Back - Up and Unload Databases** 

**Create Exits for IMS or EDITPROCS for DB2** 

**Reload the Databases: Data Bases will be Encrypted** 

**Validate your Output**

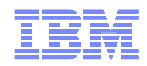

#### DB2 Data Encryption Flow - Insert / Update

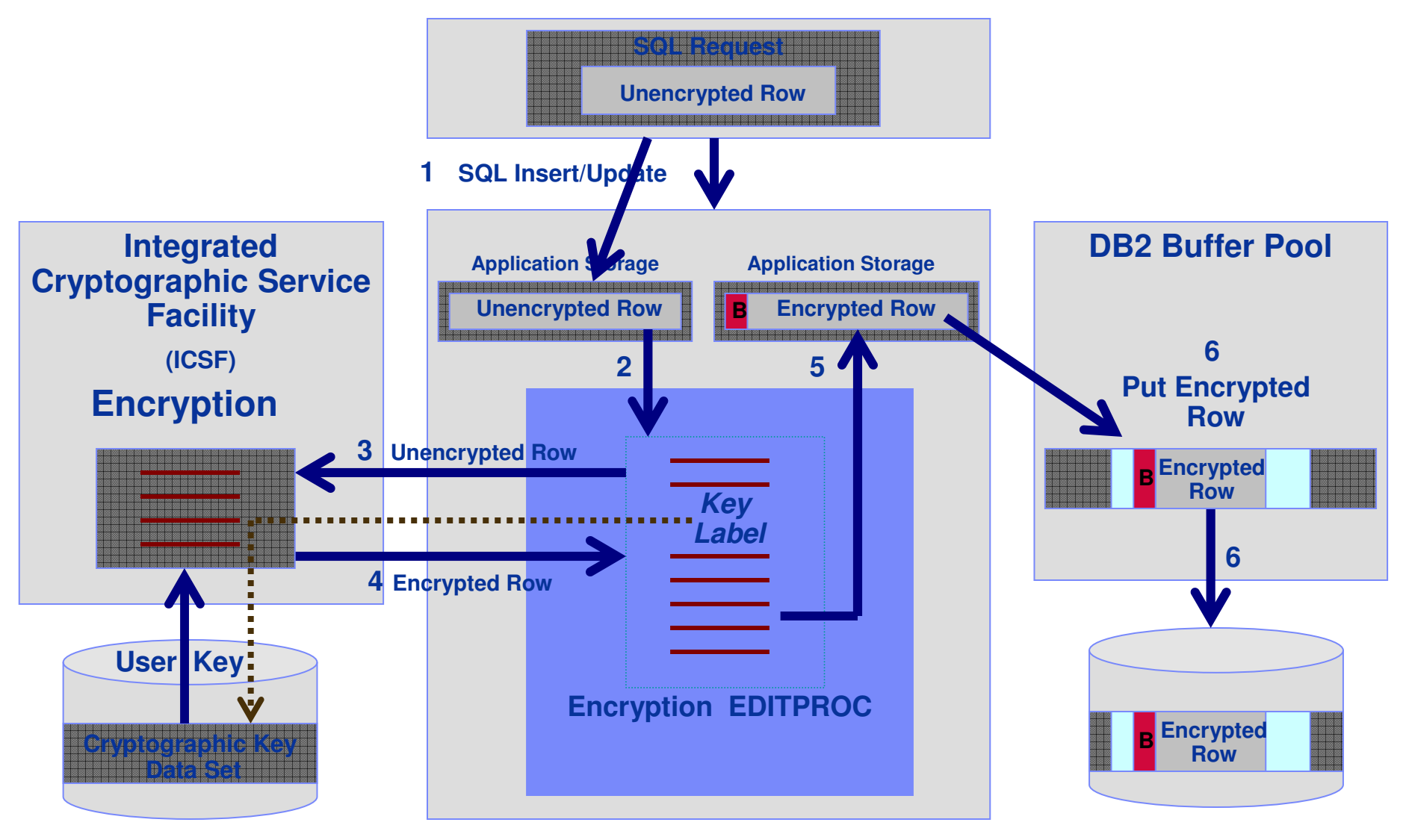

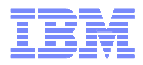

# INFRASTRUCTURE SECURITY

- **End-to-end network encryption is becoming more pervasive due to regulatory requirements and data security**   $\blacksquare$ **policies**
- $\blacksquare$  **Growing requirement for companies that outsource some part of their network and want to control access to confidential data**
- **zIIP specialty engine support helps reduce the cost of adding IPSec protection**

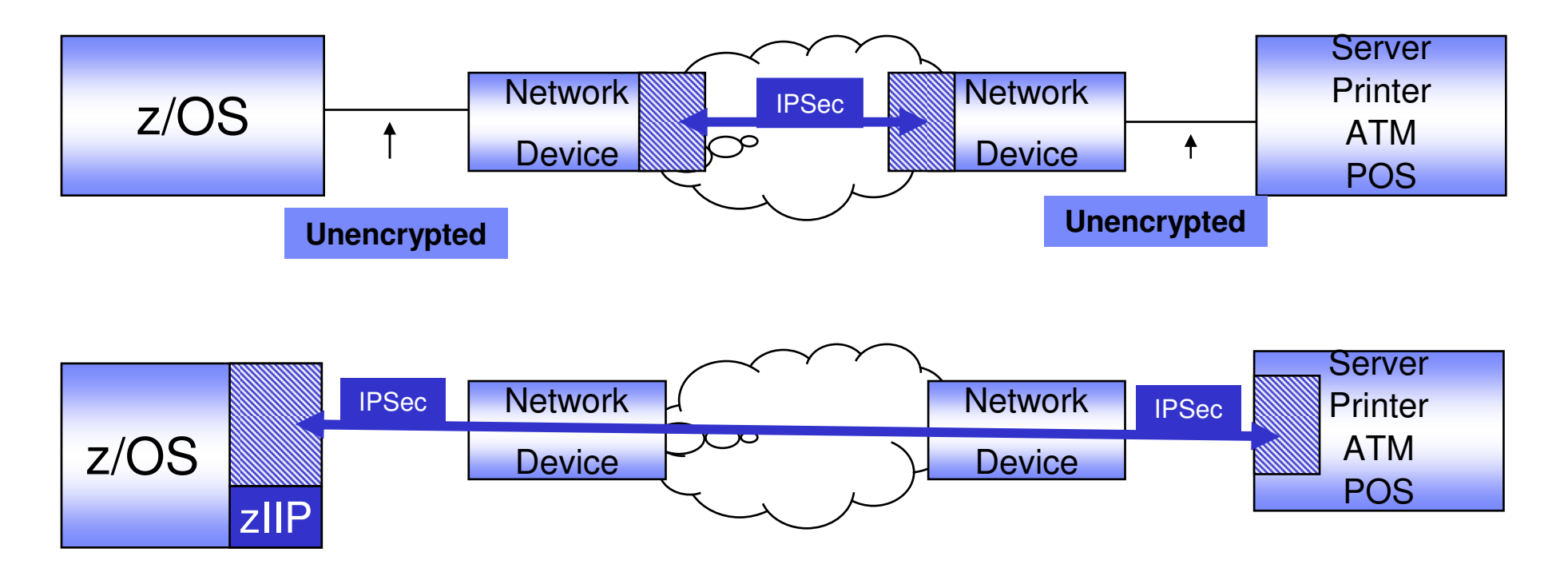

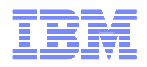

## Encrypting your data with Secure Socket Layer support

- DB2 supports Secure Socket Layer (SSL) protocol because it uses the z/OS Communications Server IP Application Transparent Transport Layer service (AT-<br>TLS). TLS).
- AT-TLS performs TLS on behalf of the application, such as DB2, by invoking the z/OS system SSL in the TCP layer of the TCP/IP stack.
- To implement SSL support for a DB2 server, the TCP/IP SQL Listener service task of DDF must be capable of listening to a secondary secure port for inbound SSL connections. To specify a secure port to DB2:
	- Specify the TCP/IP port number in the DRDA SECURE PORT field of the Distributed Data Facility Panel 2 (DSNTIP5) during DB2 installation.
	- Update the SECPORT parameter of the DDF statement in the BSDS with the change log inventory (DSNJU003) stand-alone utility
- $\blacksquare$  AT-TLS uses policies that provide system SSL configurations for connections that use AT-TLS. An application continues to send and receive clear text data over the socket while the transmission is protected by the system SSL. AT-TLS support is policy-driven and can be deployed transparently underneath many existing sockets applications.

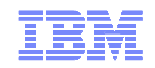

# ..... a Real-life Success Story at Verizon Wireless

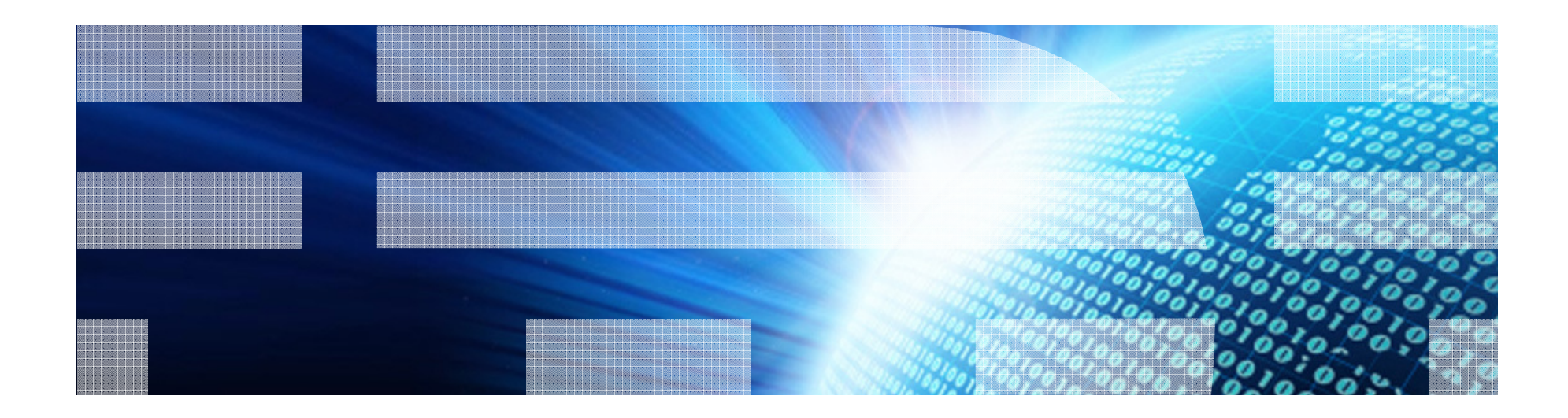

© 2010 IBM Corporation

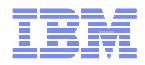

# Agenda

#### **Verizon Wireless' business and database environments.**

- Evaluation process.
- Secure vs. clear key.
- Implementation process.
- Business Continuity (Disaster Recovery).
- Auditing.
- Conclusion.
- Supplemental Material: ICSF, Key Labels and EDITPROCs.

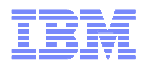

# Verizon Wireless' Business and Database Environments

- **Premier wireless carrier.**
- 92 million customers and growing.
- Many sales and customer care channels.
- Parallel sysplex with DB2 data sharing.
- DB2 for z/OS V9 NFM.
- 3-tier architecture.
- Billions of DML statements daily.
- $\blacksquare$  Highly tuned systems.
- 99.95 availability requirement. (4.4 hours per year.)
- Complex disaster recovery environment.
- Aggressive data purging and archiving processes.

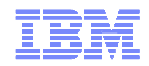

# Agenda

Verizon Wireless' business and database environments.

#### **Evaluation Process**

Secure vs. clear key.

Implementation process.

Disaster Recovery.

Auditing.

Conclusion.

Supplemental Material: ICSF, Key Labels and EDITPROCs.

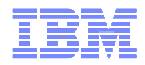

# Initial Concerns

- What is the right database encryption solution?
- Would the application need to be modified?
- Would application performance be impacted?
- Which group will own key management?
- What is the security team's role?
- What is the audit team's role?

**Database encryption is not just a DBA activity**

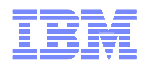

# Evaluation–Scope

- $\blacksquare$  Data model analysis to determine database and backend program impact:
	- Tables with sensitive customer data.
	- Indexes with sensitive customer data and connecting data.
	- Programs, utilities and tools accessing the tables.
- $\blacksquare$  Analysis to determine encryption scope:
	- Backend applications.
	- Middleware applications.
	- Customer facing application.
	- Files on disk and tape.
	- Data transmitted to strategic partners.

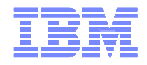

# Evaluation–Example

Sanitized view of the spreadsheet depicting the tables and programs which access the targeted tables.

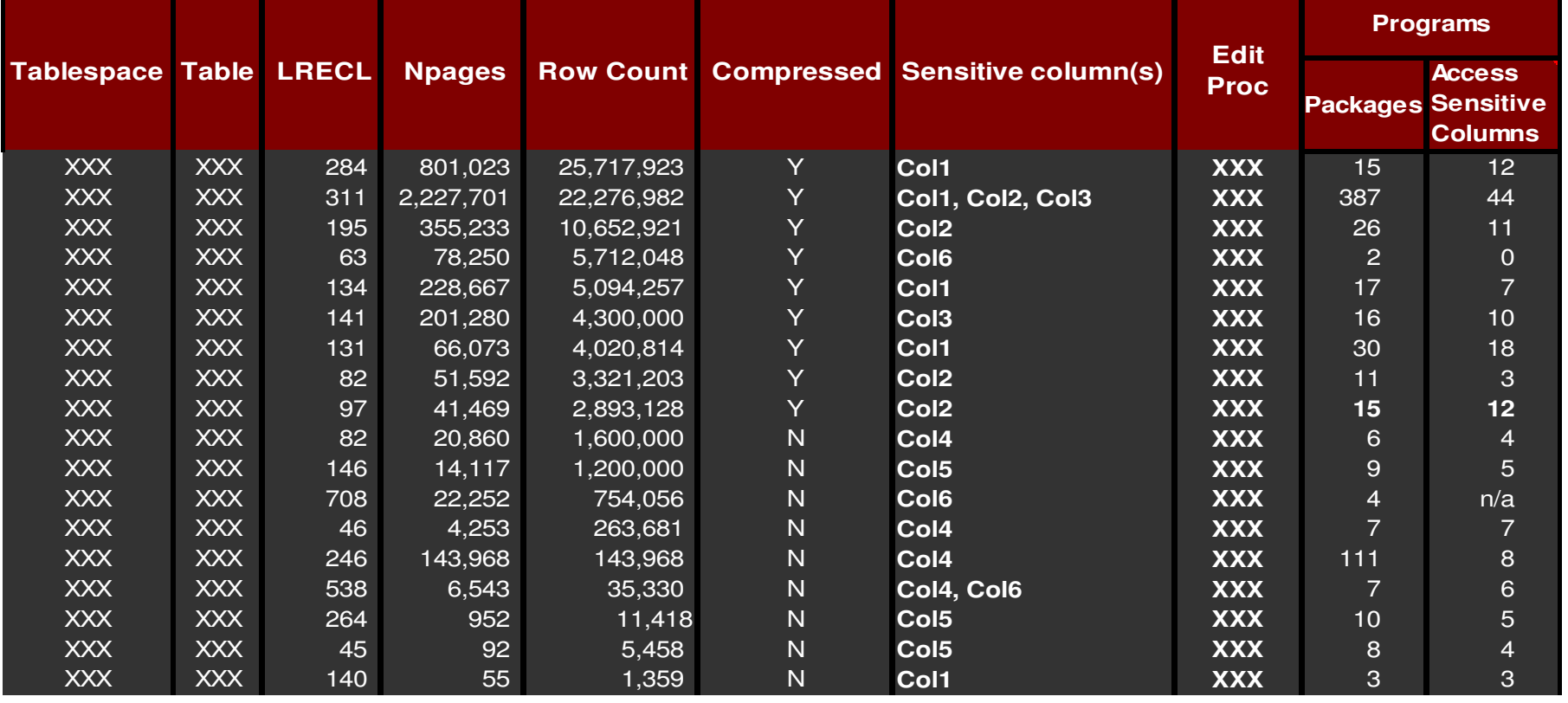

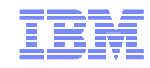

# Evaluation–Alternatives

We reviewed the various alternatives:

- DB2 V8 column level encryption.
- RSA encryption.
- IBM Encryption Tool for IMS and DB2 Databases:
	- •Crypto Express2 cards.
	- •IBM Encryption Tool for IMS and DB2 Databases.
	- •ICSF.
	- •DB2 EDITPROCs.

**Implementation would be fast**

**No program changes**

**Key management is simplified**

**The entire table is encrypted**

**image copies and logs are encrypted**

**Recovery and DR are manageable**

**We selected IBM Encryption Tool for IMS and DB2 Databases with EDITPROCs.**

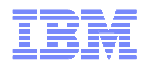

# Database Administration Concerns

- Should we use secure key or clear key?
- **Are there local database recovery implications?**
- **Are there business continuity implications?**
- Can we compress tables with EDITPROCs?
- Are indexes encrypted?
- What are EDITPROC management best practices?
	- How many do we need?
	- Naming standards?
	- How long are they kept after key rotation?
	- What about archived data kept for many years?
	- Do EDITPROCs change our software release process?

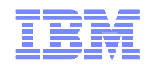

# Agenda

Verizon Wireless' business and database environments.

Evaluation Process

#### **Secure vs. clear key.**

Implementation process.

Disaster Recovery.

Auditing.

Conclusion.

Supplemental Material: ICSF, Key Labels and EDITPROCs.

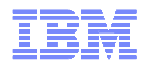

# Secure vs. Clear Key (again!)

- Secure Key
	- Keys are encrypted everywhere outside the CEX2C card.
	- Interruption will not expose any unprotected key values.
	- The data encrypting keys are encrypted in the CKDS with the master key.
	- Encryption/decryption occurs within the CEX2C card.
	- AES cannot be used for secure key encryption.
- Clear Key
	- Data encrypting keys are stored in clear text within the CKDS (to improve performance).
	- The EDITPROC contains the key label which is passed to the ICSF service which performs a lookup on the CKDS and retrieves the encryption key associated with the key label.
	- Once the key has been returned, DB2 retains it in internal memory where it is used for encrypt/decrypt requests by the EDITPROC.
	- The CEX2C card is not used to perform actual clear key encrypt/decrypt requests. However, a CEX2C card is required for clear key encryption because it plays a role in creating a functional CKDS.

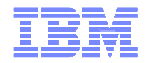

# Secure Key SQL Performance Results

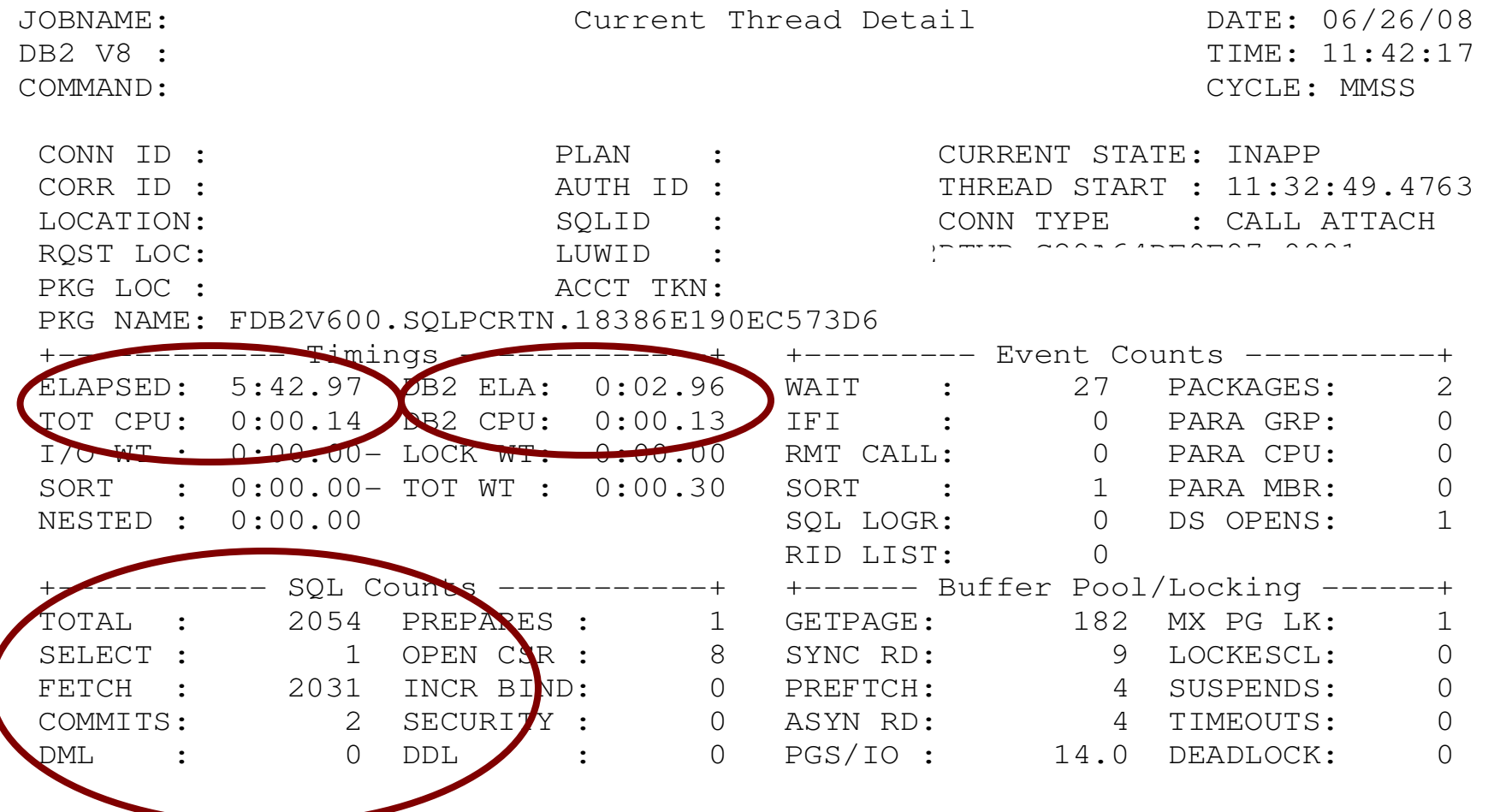

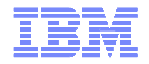

# Clear Key SQL Performance Results

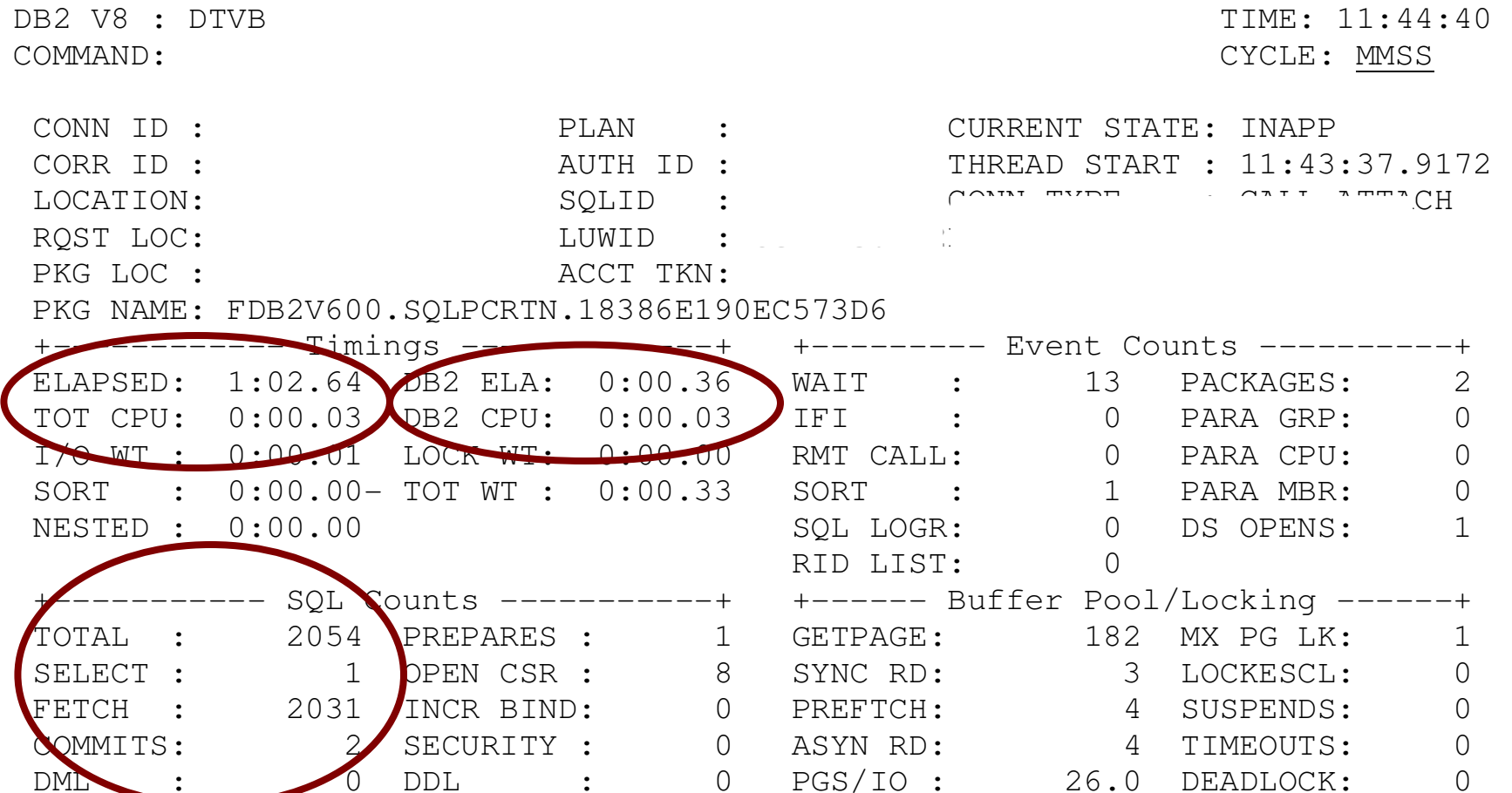

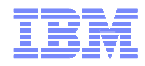

# Secure vs. Clear Key: Database Load Results

Database utility loads of 200,00 rows yielded the following results:

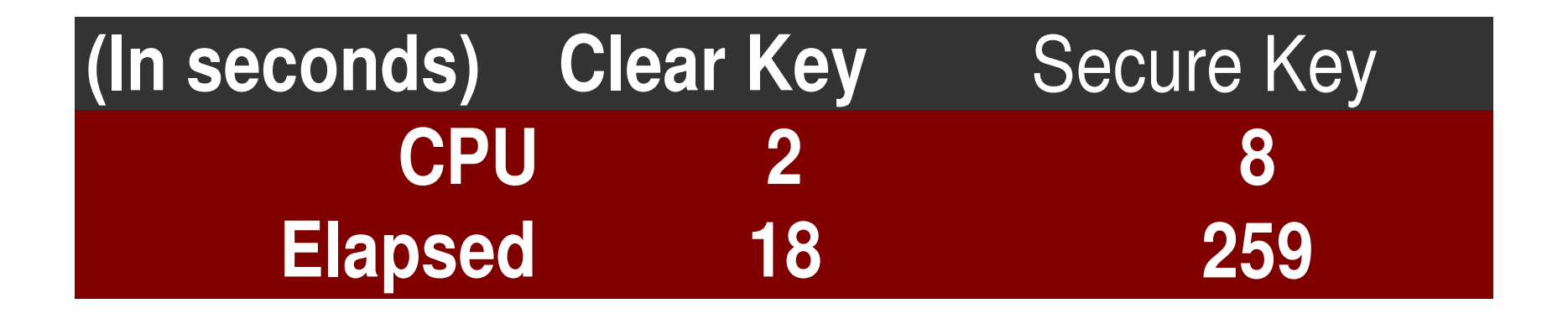

**As you can see from the LOAD and** considerably more CPU intensive.

© 2010 IBM Corporation34 — в село на поверхності поверхник поверхник поверхник поверхник поверхник поверхник поверхник поверхник пов<br>За поверхник поверхник поверхник поверхник поверхник поверхник поверхник поверхник поверхник поверхник поверхн

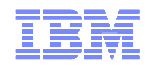

# Agenda

Verizon Wireless' business and database environments.

Evaluation Process

Secure vs. clear key.

#### **Implementation process.**

Disaster Recovery.

Auditing.

Conclusion.

Supplemental Material: ICSF, Key Labels and EDITPROCs.

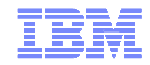

# Implementation–Setup

- **Required hardware and software:** 
	- Crypto Express 2 cards.
	- –The IBM Encryption Tool for IMS and DB2 Databases.
	- –Integrated Cryptographic Services Facility.
- **Example 1 Have the proper ICSF RACF authorities.**
- Create the master keys.
- Create the key label and data keys
- Create the DB2 EDITPROC.
- Create table(s)—using EDITPROC name.

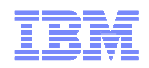

# IBM Encryption Tool for IMS and DB2

- Install the *IBM Encryption Tool for IMS and DB2 Databases*. Our DB2 Systems programmers installed it.
- $\blacksquare$  Input is the key label created using the ICSF.
- Output is the EDITPROC. Specify the EDITPROC name to be created by the tool.
- Either the DB2 systems programmer or DBA may run the job to create the EDITPROC.

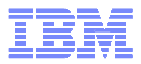

# IBM Encryption Tool for DB2 and IMS—JCL example

#### **Jobcard goes here.** //LINK EXEC PGM=IEWL,PARM='LIST,XREF,RENT'//SYSPRINT DD SYSOUT=\*//SYSUDUMP DD SYSOUT=\*//SDECLMD0 DD DSN=DAP1.CRYPT.SDECLMD0,DISP=SHR//SCSFMOD0 DD DSN=CSF.SCSFMOD0,DISP=SHR//SYSUT1 DD UNIT=SYام Dan, D. E=(1024,(50,50)) //SYSLMOD DD DSN=DAP1.DPV1.DSNEXIT(**Editproc name goes here**),DISP=SHR//SYSLIN DD \*ENTRY DECENA00INCLUDE SDECLMD0(DECENA00)INCLUDE SCSFMOD0(CSNBKRR)NAME **Editproc name goes here**(R) $/$ /\* //BATCHTSO EXEC POWER =25,REGION=0M,COND=EVEN //SYSLIB DD DISP=S //ISPLLIB DD DISP=S FOR ZAP PGM AMASPZAP \*\*  $\frac{\text{I}}{\text{I}}$ SPPLIB DD DISP=S  $\frac{\text{MSPSLIB}}{\text{D}}$  DISP=S  $MISPMLIB$  DD DISP=S

 $MISPTLIB$  DD DISP=S //SYSPROC DD DISP //SYSEXEC DD DISP=SHR,DSN=DAP1.CRYPT.SDECCEXE //ISPTABL DD DSN=&&TEMP1,UNIT=SYSDA,SPACE=(CYL,(1,1,25)), // DCB=(LRECL=80,BLKSIZE=3120,RECFM=FB),DISP=(NEW,DELETE)//ISPPROF DD DSN=&&TEMP2,UNIT=SYSDA,SPACE=(CYL,(1,1,25)),// DCB=(LRECL=80,BLKSIZE=3120,RECFM=FB),DISP=(NEW,DELETE)//SYSTSPRT DD SYSOUT=\*

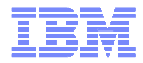

```
IBM Encryption Tool for DB2 and IMS—JCL example //ISPLOG DD SYSOUT=*,DCB=(BLKSIZE=800,LRECL=80,RECFM=FB) 
//SYSTSIN DD *PROFILE PREFIX(USERID)ISPSTART CMD(%DECENC02 DB2 Editproc name goes here - Key label name goes here\overline{e} )
//*
//*----+----1----+----2----+----3----+----4----+----5----+----6----//* YYYYYYYYYY = ENCRYPTION KEY TO BE USED, E.G., ICSFDB2KEY//* CAN BE UP TO 64 CHARACTERS MAXIMUM LENGTH1/*
//* COPY ENCRYPTION EXIT TO OTHER DB2 MEMBERS.//*
//COPY1 EXEC PGM=IEBCOPY,REGION=4096K//SYSPRINT DD SYSOUT=*//INDD DD DISP=SHD DAN DAD1.DDV1.DONEXIT
//OUTDD DD DISP=SHR,DSN=DAP1.DPV2.DSNEXIT//SYSIN DD *COPY I=((INDD,R)),O=OUTDD
SELECT MEMBER=(Editproc name goes here)\frac{1}{k}//* COPY ENCRYPTION EXIT TO OTHER DB2 MEMBERS.1/*
\text{/}/\text{COPY2} EXEC PGM=ILDOOL THEODIVE=4090K
//SYSPRINT DD SYSOUT=*//INDD DD DISP=SHR,DSN=DAP1.DPV1.DSNEXIT
//OUTDD DD DISP=SHR,DSN=DAP1.DPV3.DSNEXIT//SYSIN DD *COPY I=((INDD,R)),O=OUTDD
SELECT MEMBER=(Editproc name goes here)
```
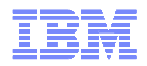

## Implementation–Verification

- Create/load an encrypted and clear text version of a table.
- **DISN1PRNT** a few pages of both tables to display the clear text and encrypted contents.
- **Execute all tools and utilities against the encrypted table to verify they work as** expected.
- Benchmark "heavy lifting" utilities against both tables to track execution information.
- Execute the busiest batch and CICS transactions against both tables.
- Measure using DB2 traces and performance tools.

**We collaborated with the IBM team every step of the way. This was a team effort.**

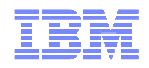

# Implementation–Example

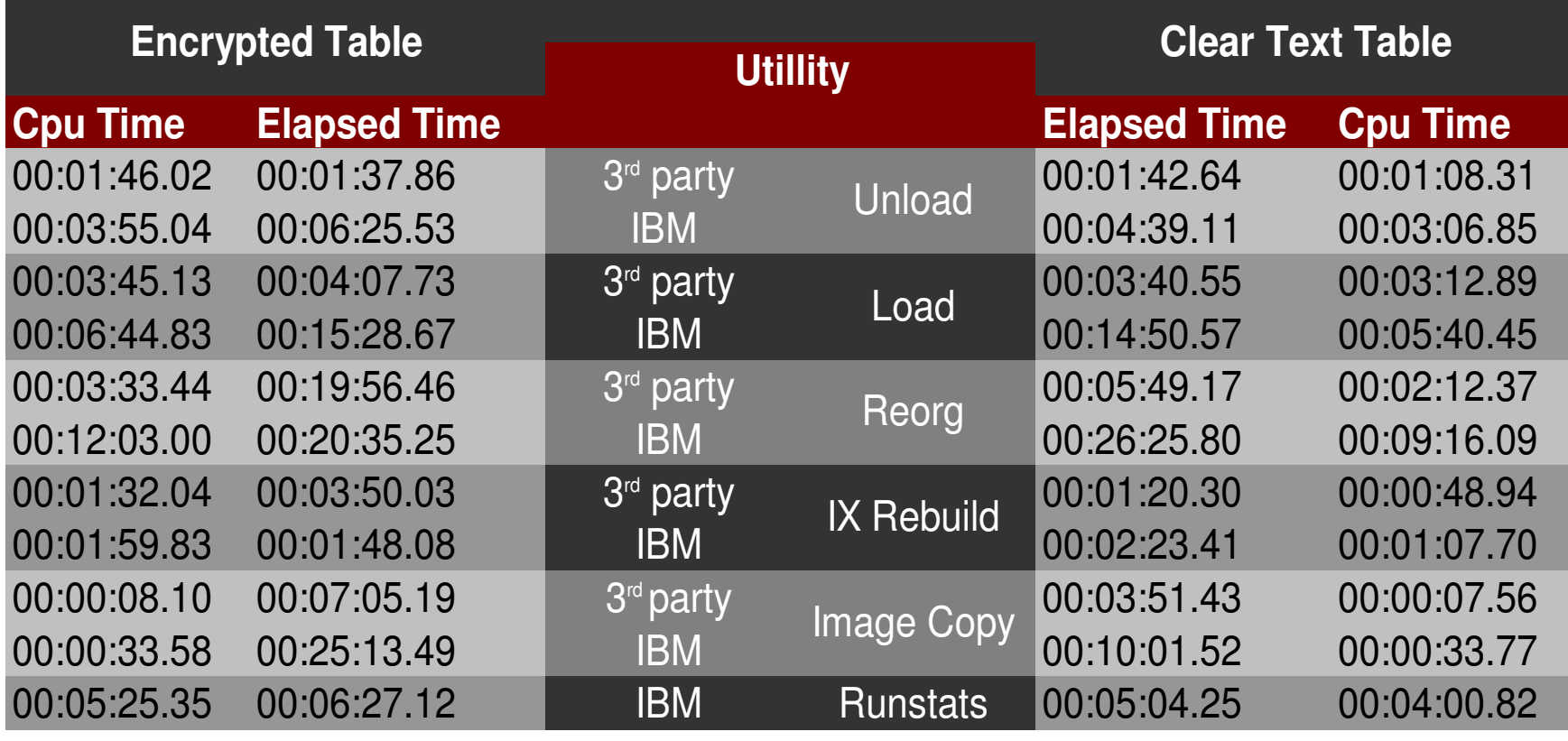

Results are from our system.Your mileage may vary.

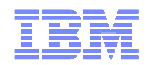

# Implementation–Final

- Г After thorough testing and measuring, we...<br>1. encrypted our development environi
	- 1. encrypted our development environments.
	- 2. encrypted our test environments.<br>3. encrypted our smallest production
	- 3. encrypted our smallest production system.
	- 4. implemented in the remaining production systems.
- $\mathcal{L}_{\mathcal{A}}$  With each of the above implementations, we measured and tracked database utility, batch and on-line performance.
- $\mathcal{L}_{\mathcal{A}}$  We observed that the encryption overhead was consistent with compression.
- $\mathcal{L}_{\mathcal{A}}$  It has been over two years since we completed the database encryption project and we have not encountered any issues.

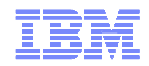

# Agenda

Verizon Wireless' business and database environments.

Evaluation Process

Secure vs. clear key.

Implementation process.

#### **Disaster Recovery.**

Auditing.

Conclusion.

Supplemental Material: ICSF, Key Labels and EDITPROCs.

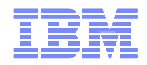

# Business Continuity (Disaster Recovery)

- Attempts to run SQL against encrypted tables before entering the master key: -652 VIOLATION OF INSTALLATION DEFINED EDIT OR VALIDATION PROCEDURE proc-name. Explanation: The result of the SQL statement has been rejected by the installation defined edit or validation procedure 'proc-name' for the object table.
- **Perform master key and CKDS initialization:** 
	- Display the coprocessors from coprocessor management.
	- Enter master key in each LPAR—using your production master key.
	- Enter the CKDS/PKDS data set names in quotes. Set Initialize the CKDS and PKDS? (Y/N) to **N**.
	-
	- Set Initialize new online coprocessors only? (Y/N) to **N**.
	- Display the coprocessors from coprocessor management.
	- Refresh the in-storage CKDS.
	- You should get an *Initialization Complete* message in the upper right hand corner.

#### Information Management

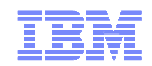

# Post—Disaster Recovery

- Delete/purge/erase the CKDS and PKDS.
- Define new/empty CKDS and PKDS.
- Change the ICSF parms for CKDS and PKDS.
- Stop ICSF.
- Start ICSF. (You'll get a message that MKs do not match.)
- Load new dummy symmetric master key.
- Initialize the CKDS.
- Load the same dummy symmetric master key AGAIN.
- Change master key.
- Load new dummy asymmetric master key.
- Load new dummy asymmetric master key.
- (With PKA, registers are automatically changed.)

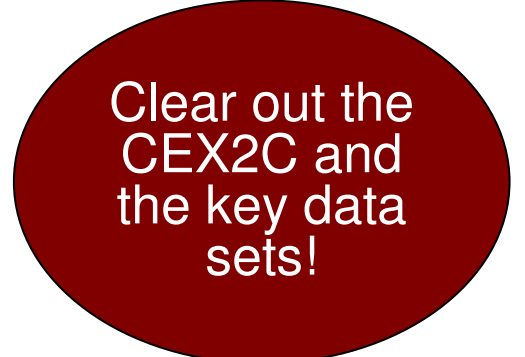

It is important to clear out all your master and data encrypting keys before leaving the DR site.

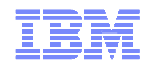

# Agenda

Verizon Wireless' business and database environments.

Evaluation Process

Secure vs. clear key.

Implementation process.

Disaster Recovery.

## **Auditing.**

Conclusion.

Supplemental Material: ICSF, Key Labels and EDITPROCs.

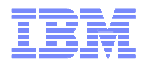

# Auditing

- We needed to report on any access to DB2 tables containing sensitive customer data. In addition to insert/update/delete activity, we needed visibility into who is reading the tables.
- We altered each our sensitive DB2 tables to "audit all." (Rebinds required.)
- We then activated the actual trace which was done from the DB2 command line. —STA TRACE(AUDIT) CLASS(1,2,3,4,5,6) DEST(SMF) XCONNID(CICS)
- $\blacksquare$  The trace resulted in a  $\sim$ 8% overall SMF increase.
- IFCID 145 is all DML access; 144 is read activity; 143 would show any structure changes.

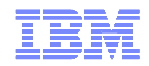

# Auditing (Con't)

#### **Example DB2PM report control card**

**…** //SYSIN DD \* GLOBAL PRESORTED(ACCEPT) TIMEZONE (+08:00)**RECTRACE TRACE**  FROM (06/08/08,00:00:01)TO (06/08/08,23:59:00)LEVEL (SHORT) SORTBY (TIMESTAMP) INCLUDE (IFCID(143,144,145))EXEC

#### 145 AUDIT DML STATEMENT LOCATION NAME: xxxxxxxx PKG COLLCT ID: FILEDB2 PROGRAM NAME : CWSQLPROTIME: X'17EACB071E2A4AF7'TYPE: DELETE STMT#:HOST OPTIONS X'0400000000000000'SQL TEXT: DELETE FROM XXX.tablename WHERE BL\_TYP\_CD = ? AND INVOICE\_NO = ? 145 AUDIT DML STATEMENT LOCATION NAME: xxxxxxxx PKG COLLCT ID: DSNESPT PROGRAM NAME : DSNESM68TIME: X'149EEA901A79FE48'TYPE: SELECT - QUERY STMT#: 0 HOST OPTIONS X'0400000000000000'**SQL TEXT: SELECT \* FROM XXX.tablename ISOLATION: CS. ISOLATION: CS.**

**Example DB2PM Report Output:**

© 2010 IBM Corporation48 — процесс в село в село в село в село в село в село в село в село в село в село в село в село в село в село<br>48

#### Information Management

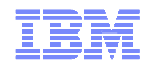

## Auditing (Con't)

#### **The audit gap**

 When a vendor unload is executed against the DB2 VSAM data sets instead of through DB2, the IBM audit record has no knowledge of data access. However, the vendor  $\blacksquare$ utility "history" table will contain the date and time of the utility with the relevant utility id. The utility activity at run time is kept in another "in-flight" table. But the records are deleted upon completion of the utility.

#### **Closing the Gap**

- A DB2 trigger is deployed on the "in-flight" table that checks against the list of sensitive tablespaces. If it is one of our audited objects, the after trigger executes to insert this  $\blacksquare$ information into the DBA version of the in-flight table.
- $\blacksquare$ CREATE TRIGGER
- **xxxxx.trigger name** п
- n AFTER
- **INSERT** n
- ON xxxxx.DBA\_UTILITY\_INFLIGHTn
- ٠ **REFERENCING**
- n NEW AS N
- FOR EACH ROWп
- MODE DB2SQLn
- WHEN (N.NAME2 IN ('TS1', 'TS2', 'TS3', 'TS4','TS5') ) BEGINn
- ATOMIC INSERT INTO xxxxx. DBA\_UTILITY\_INFLIGHT (UTILID, NAME1, NAME2, KIND, n
- $\blacksquare$ PARTITION, UTILNAME, SHRLEVEL, STATUS, XCOUNT, DDNAME,
- n BLOCKS, ORIG\_STATUS, EXTRBA, STATE ) VALUES (N.UTILID, N.NAME1,
- n N.NAME2, N.KIND, N.PARTITION, N.UTILNAME, N.SHRLEVEL,
- ٠ N.STATUS, N.XCOUNT, N.DDNAME, N.BLOCKS, N.ORIG\_STATUS, N.EXTRBA,
- n N.STATE) ; END

 $\blacksquare$  In DBA\_UTILITY\_INFLIGHT, the record will not be deleted and so the audit trail is left in tact. A separate query of this table will yield all vendor unload activity.

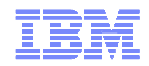

# Agenda

Verizon Wireless' business and database environments.

Evaluation Process

Secure vs. clear key.

Implementation process.

Disaster Recovery.

Auditing.

#### **Conclusion.**

Supplemental Material: ICSF, Key Labels and EDITPROCs.

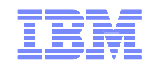

## **Conclusion**

- All of our DB2 for z/OS database are successfully encrypted and we are thrilled with the results.
- $\blacksquare$ We have not experienced performance degradation.

**Successful implementation requires thorough understanding of encryption concepts along with the collaboration of many teams that may not have worked together before.**

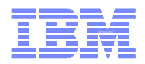

#### References/Acknowledgement

- $\blacksquare$ Ernie Mancill—Data Management Technical Specialist
- $\blacksquare$  E. H. Nachtigall—CISSP; CISA zSeries and Competitive Cryptography Certified I/T **Consultant**
- $\blacksquare$ Greg Boyd—System z Crypto and eBusiness Security
- $\blacksquare$ Mary Petras—Lab Advocate
- $\blacksquare$ The IBM ATS team
- **IBM ICSF manuals**  $\blacksquare$

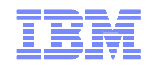

Questions & Answers

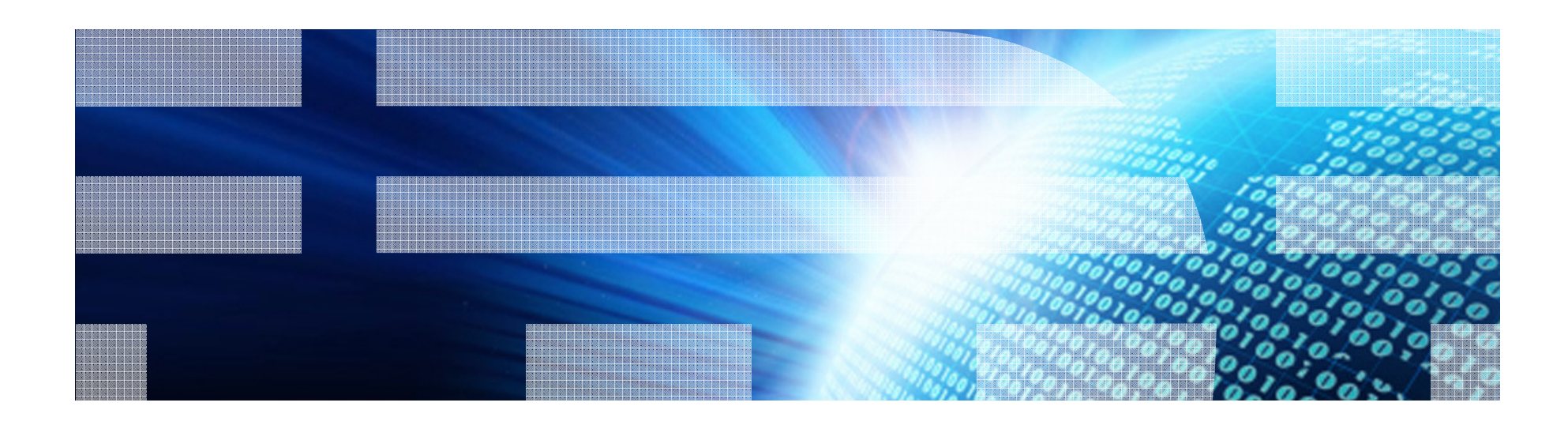

© 2010 IBM Corporation

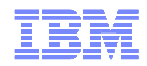

# Agenda

Verizon Wireless' business and database environments.

Evaluation Process

Secure vs. clear key.

Implementation process.

Disaster Recovery.

Auditing.

**Conclusion.**

#### **Supplemental Material: ICSF, Key Labels and EDITPROCs.**

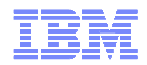

Supplemental Material: ICSF, Key Labels and EDITPROCS

 The following slides are a more detailed look at creating a key label and EDITPROC via the ICSF and the IBM Encryption Tool for IMS and DB2.

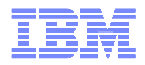

# ICSF Preliminary Actions

- Ensure all the RACF authorities are in place. Otherwise, as you submit the ICSF tasks they will partially complete causing you some headaches.
- Validate the CKDS and PKDS data sets. There should be a node to distinguish  $R_{\text{S}}$ DEV/TEST data sets from production. You'll need multiple data sets for key rotation. For example:
	- SYSMVS.ICSF.datacntr.plexname.CSFCKDS1
	- SYSMVS.ICSF.datacntr.plexname.CSFPKDS1
	- SYSMVS.ICSF.datacntr.plexname.CSFCKDS2
	- SYSMVS.ICSF.datacntr.plexname.CSFPKDS2
- Make sure the key data sets are empty. If necessary, you can use a tool like Filesial to edit the MOAM data sets Fileaid to edit the VSAM data sets.
- Consider have a set of key data sets at the LPAR or application level for when you rotate master keys.
- Use ICSF Co-processor Management Verify the CEX2 coprocessors are in place.
- If you have multiple LPARS (parallel sysplex with DB2 data sharing), select the  $\frac{1}{2}$ first LPAR. The steps are very different for the subsequent LPARs in the sysplex.

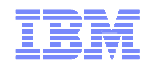

- **Perform Pass phrase master key and CKDS initialization.** 
	- Enter the pass phrase (16-64 characters). Be sure to use numbers, letters, and misspelled words.
	- Enter the CKDS and PKDS data sets in quotes.
	- Set <u>Initialize the CKDS and PKDS? (Y/N)</u> to Y.
	- Set <u>Initialize new online coprocessors only? (Y/N)</u> to N.
	- You should see a message like: *the master keys registers are being loaded.* Initializing the key data sets.
	- Then you will be prompted to **proceed with pass phrase initialization**. Hit <ENTER> to proceed.
	- Finally you should get an *Initialization Complete* message in the upper right hand corner.

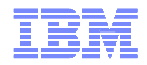

- Select option #8 **Key Generator Utility Processes** to create the control cards.
- Select option #1 **Create - Create Key Generator Control Statements.**
- Enter the data set name (in quotes) for CSFIN <ENTER>.
- Enter the data set allocations for the (very small) CSFIN data set <ENTER>.
- Now create the key label:
	- Select option #1 **Maintain - Create ADD, UPDATE, or DELETE Control Statements.**

– Populated the screen as follows: (next slide)

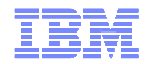

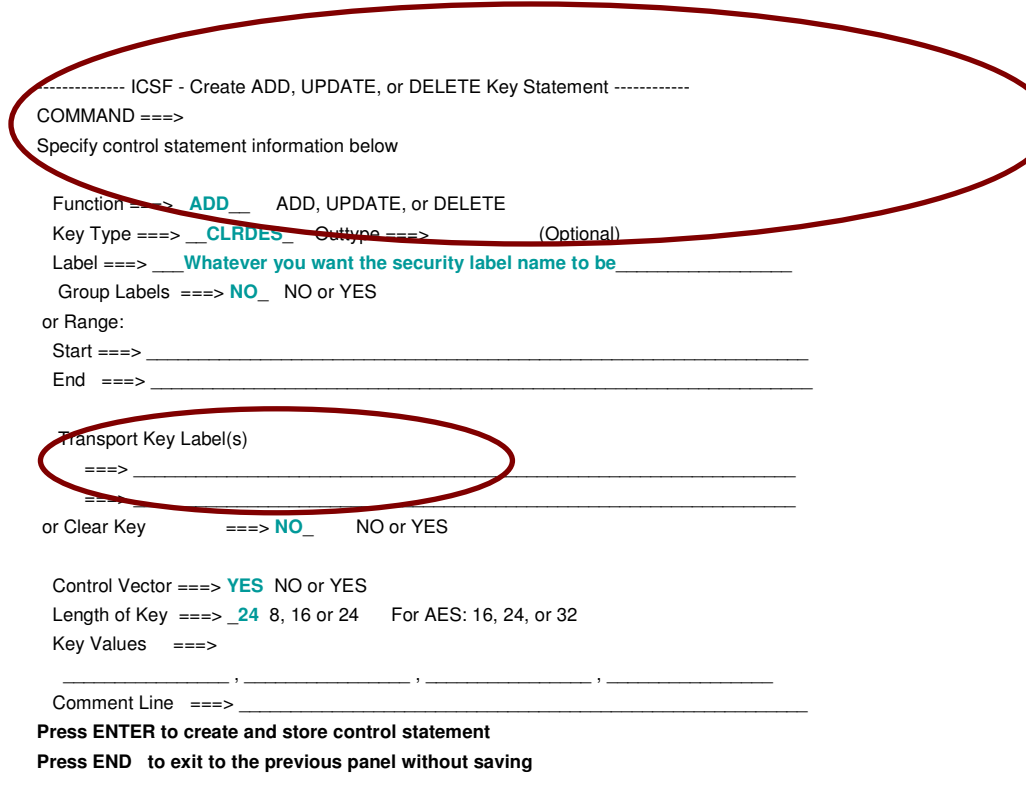

You should get a successful message after hitting <ENTER>.

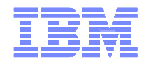

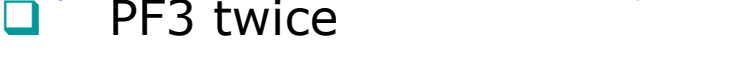

 $\Box$ Specify the Key Generation Data Sets

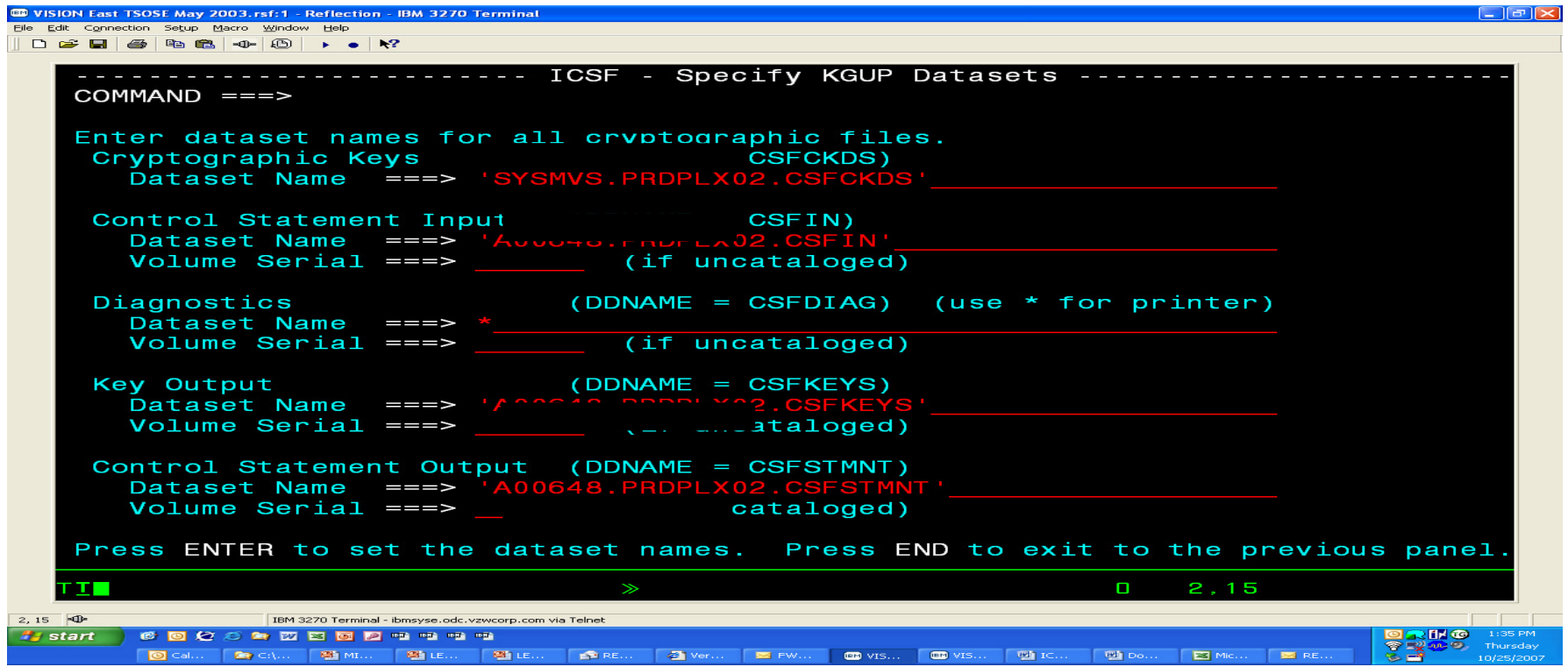

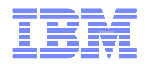

- Select option #3 Submit
- Now submit the job

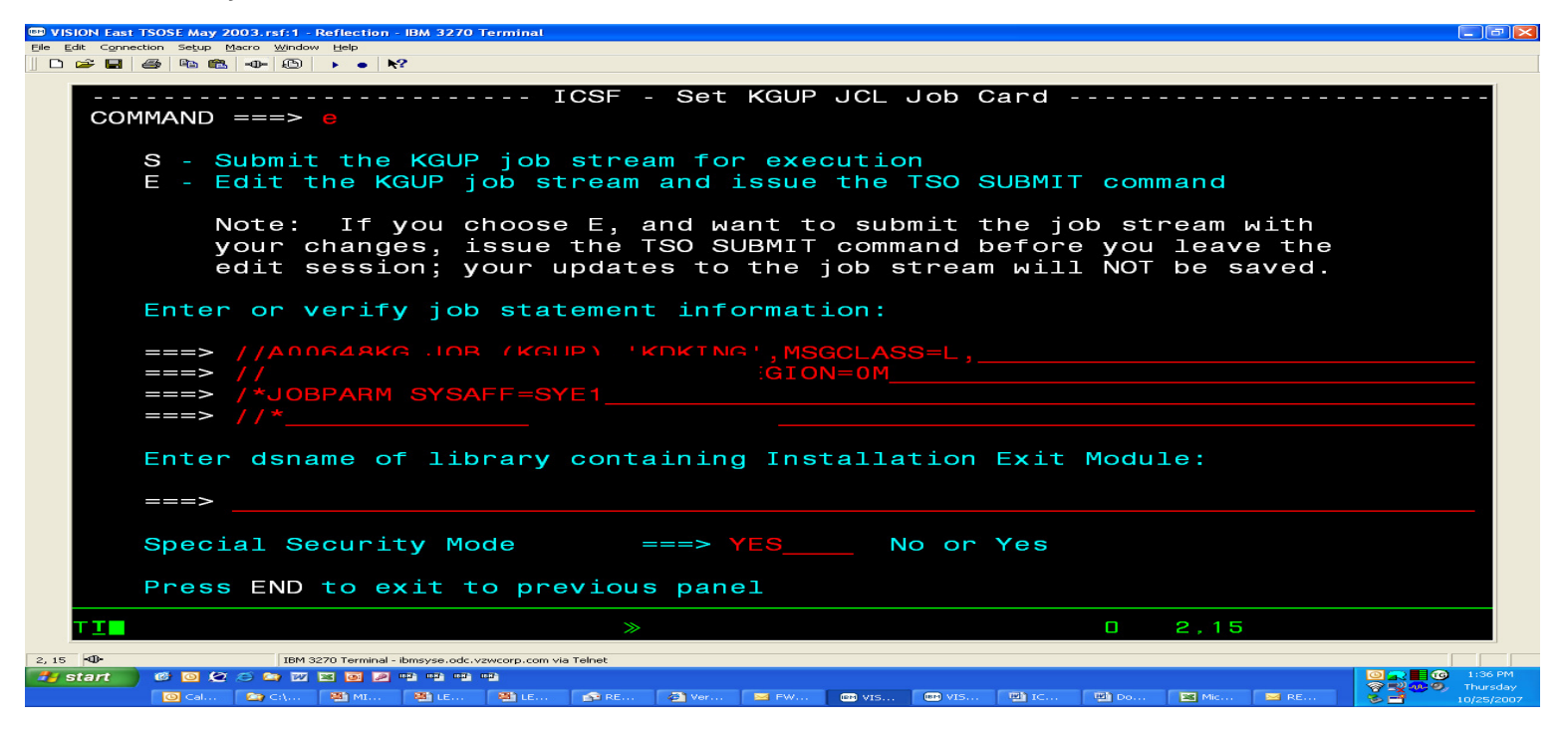

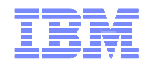

After submitting the job, go to SDSF and browse the job:

SDSF OUTPUT DISPLAY A00648KP JOB07701 DSID 101 LINE 0 COLUMNS 02- <sup>81</sup> COMMAND INPUT  $===>$ \*\*\*\*\*\*\*\*\*\*\*\*\*\*\*\*\*\*\*\*\*\*\*\*\*\*\*\*\*\*\* TOP OF DATA \*\*\*\*\*\*\*\*\*\*\*\*\*\*\*\*\*\*\*\*\*\*\*\*\*\*\*\*\* KEY GENERATION DIAGNOSTIC REPORT EXAMPLE THE STATE DATE ADD TYPE(CLRDES) LENGTH(24),LAB(**Your label name will be here**)<br>>>>CSEG0321 STATEMENT SUCCESS >>>CSFG0321 STATEMENT SUCCESSFULLY PROCESSED.>>>CSFG0002 CRYPTOGRAPHIC KEY GENERATION - END OF JOB. RETURN CODE = 0. >>>CSFG0002 CRYPTOGRAPHIC KEY GENERATION - END OF JOB. RETURN CODE = 0.<br>\*\*\*\*\*\*\*\*\*\*\*\*\*\*\*\*\*\*\*\*\*\*\*\*\*\*\*\*\*\*\*\* BOTTOM OF DATA \*\*\*\*\*\*\*\*\*\*\*\*\*\*\*\*\*\*\*\*\*

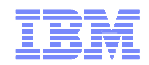

- Select option #4 Refresh
- Refresh the in-storage CKDS.
- Enter the CKDS data set name in quotes and hit <ENTER>.
- Go back to coprocessor management (option #1) and select each coprocessor in order to verify the keys have been entered properly.

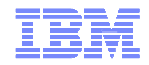

ICSF Steps: Subsequent LPARs in the SYSPLEX

Perform Pass phrase master key and CKDS initialization.

- Display the coprocessors from coprocessor management.
- Enter the same pass phrase used on the first LPAR.
- Enter the (same) CKDS and PKDS data sets in quotes.
- Set Initialize the CKDS and PKDS? (Y/N) to **N**.
- Set Initialize new online coprocessors only? (Y/N) to **N**.
- You should see a message regarding the crypto express coprocessors.
- Display the coprocessors from coprocessor management.
- Refresh the in-storage CKDS just like on the first LPAR.
- Finally you should get an *Initialization Complete* message in the upper right hand corner.

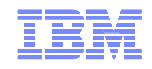

Thank you!

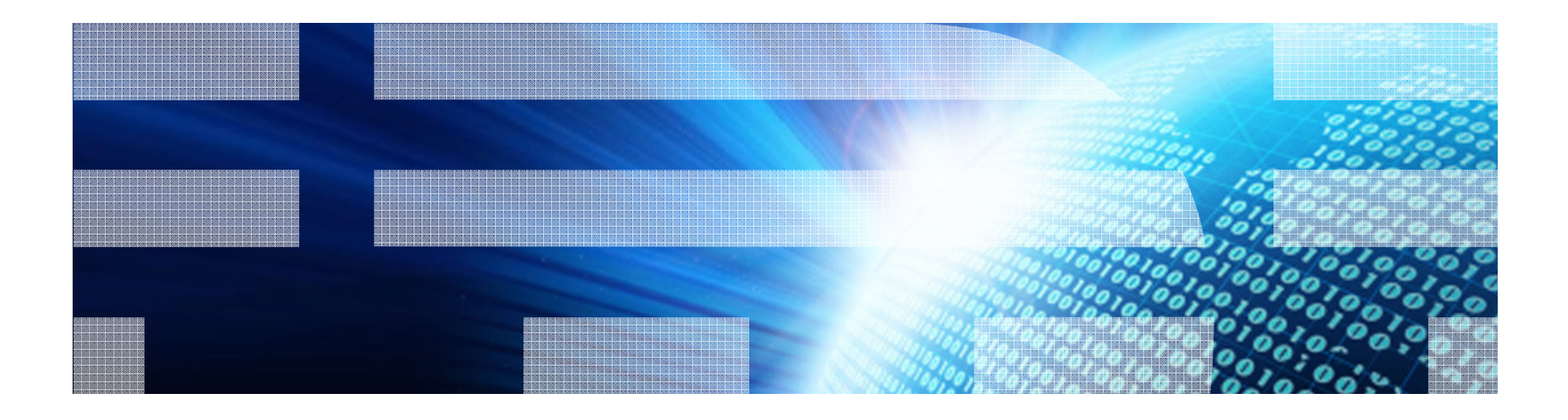

© 2010 IBM Corporation

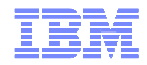

# DB2 Encryption on z/OS plus a Real-life Success Story at Verizon Wireless

Ernest Mancill

IBM

mancill@us.ibm.com

Karl D. King

Verizon Wireless

karl.king@verizonwireless.com